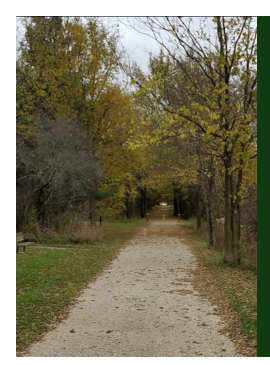

Module B: Knowing Your Data

# Slide Deck B*<sup>2</sup>*: Graphics for Numeric Variables

*The section in which we see some typical graphics used to un-derstand/see numeric variables. Remember that the researcher must understand their data before trying to analyze it.*

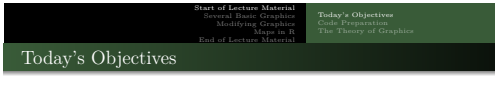

By the end of this slidedeck, you should

- $\bullet$  create the following univariate graphics
	- histogram
	- density plot overlay plot
	-
	- box-and-whiskers plot
- $\bullet$  create the following bivariate graphics
	- side-by-side boxplot scatter plot
		- $\bullet\,$  correlation
	- line plot
	-
- $\pmb{\Theta}$  determine which graphic(s) are appropriate to tell the story of your data

- $\bullet$  interpret the presented graphics of others
- $\bullet$  modify graphics to make them presentation-worthy

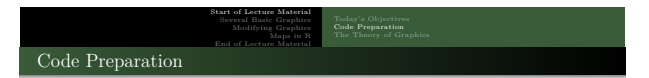

To perform the code given in this slidedeck, please start <sup>R</sup> and run the following lines in the Script window in <sup>R</sup>:

STAT 200: Introductory Statistics Module: Knowing Your Data 3

```
source ("http://rfs.kvasaheim.com/stat200.R")
dt = read . csv (" http :// rfs . kvasaheim . com / data / crime . csv ")
attach ( dt )
```
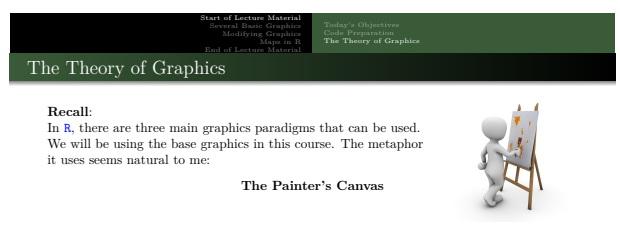

STAT 200: Introductory Statistics Module: Knowing Your Data

This is the framework in which you *plan* your painting. Then, you. . .

- 
- 
- $\bullet$  add to the canvas

 $\bullet$  define the parameters of the canvas  $\qquad \qquad \bullet$  start the canvas  $\qquad \qquad \mbox{(initialize)}$  $\begin{tabular}{ll} \bf 4 state the canvas & (initialize) \\ \bf 6 add to the canvas & (annotate) \\ \end{tabular}$ 

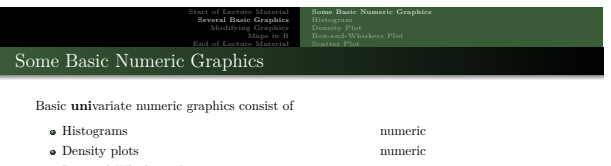

STAT 200: Introductory Statistics Module: Knowing Your Data 5

 $\bullet$  Box-and-Whiskers plots numeric

Basic **bi**variate numeric graphics consist of

- 
- 

 Side-by-side Box-and-Whiskers plots numeric  $\times$  categorical numeric  $\times$  numeric  $\times$  numeric numeric  $\times$  numeric

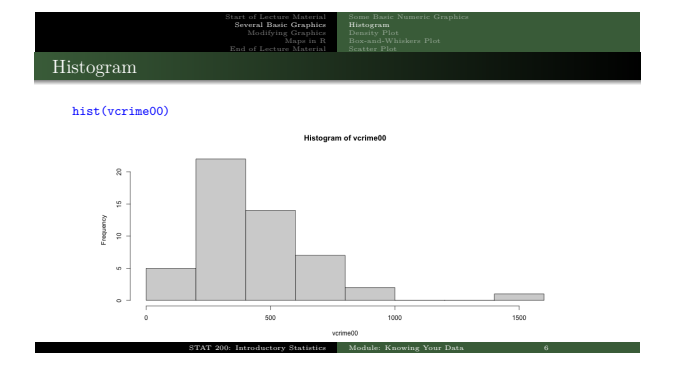

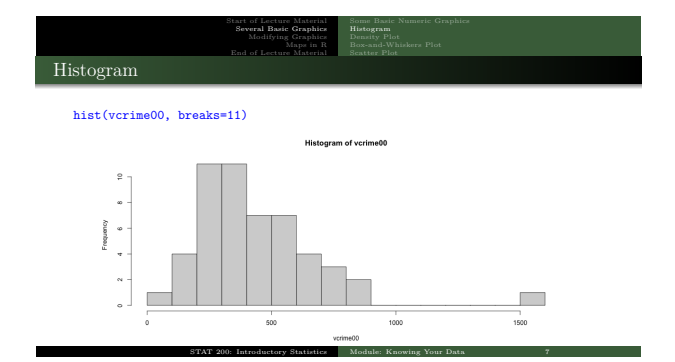

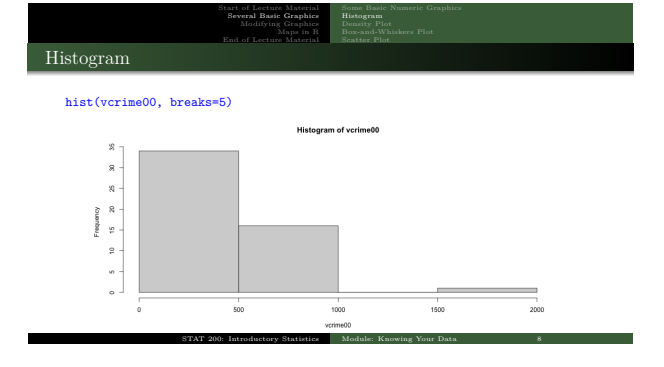

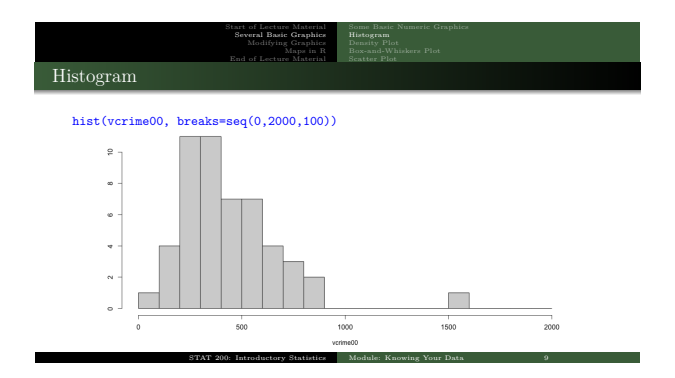

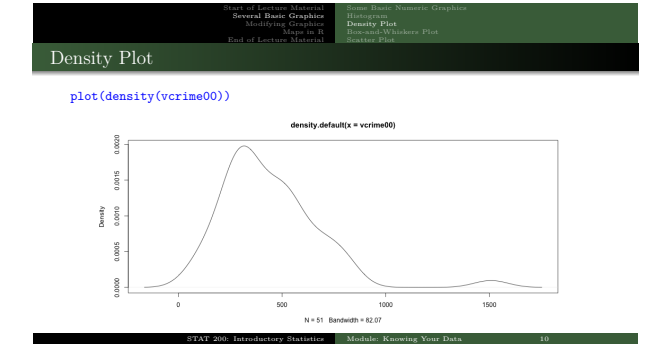

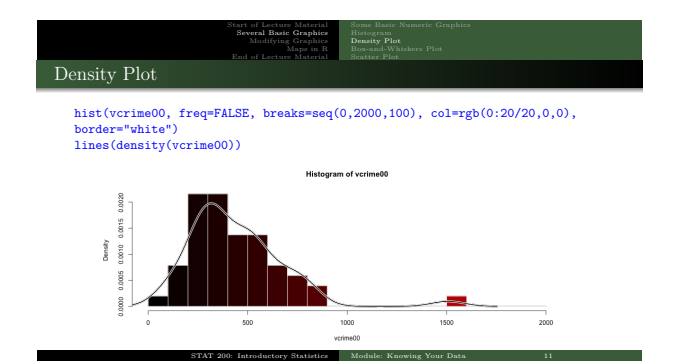

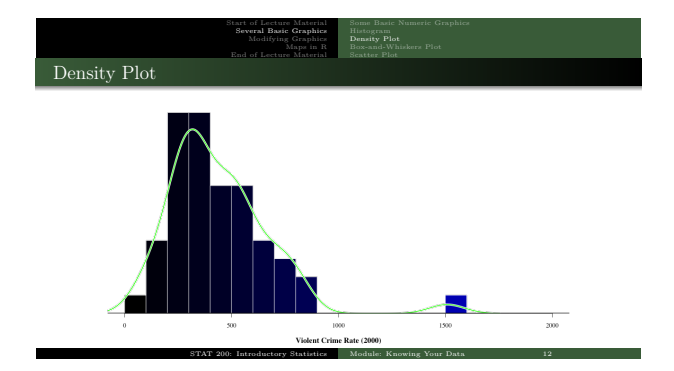

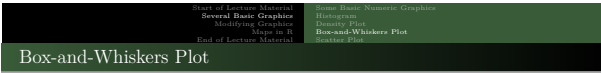

## boxplot(vcrime00)

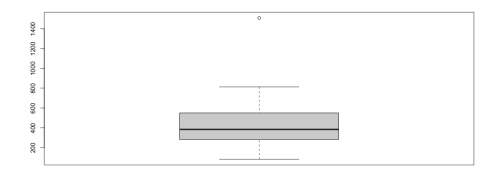

STAT 200: Introductory Statistics Module: Knowing Your Data 13

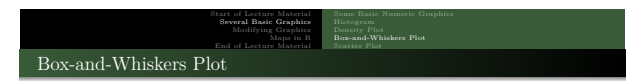

## boxplot(vcrime00, horizontal=TRUE)

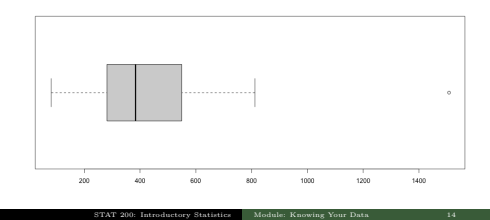

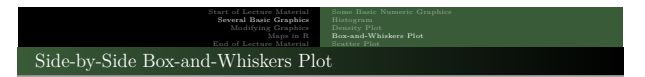

#### boxplot(vcrime00 ∼ census4)

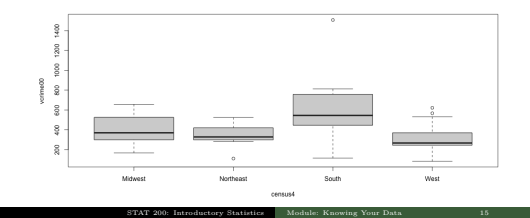

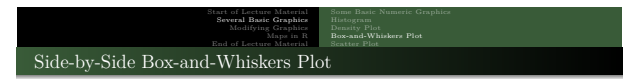

#### boxplot(vcrime00 <sup>∼</sup> census4, horizontal=TRUE, las=1)

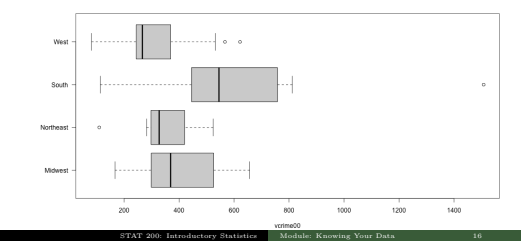

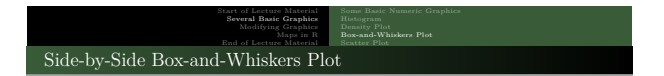

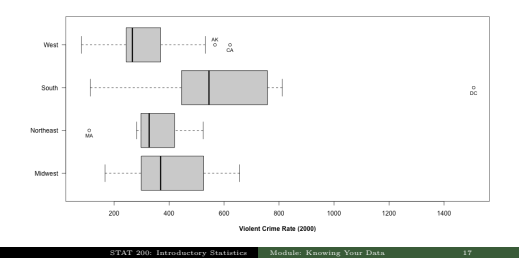

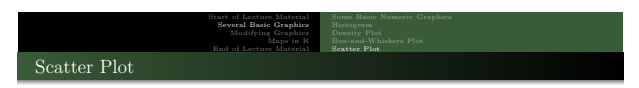

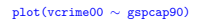

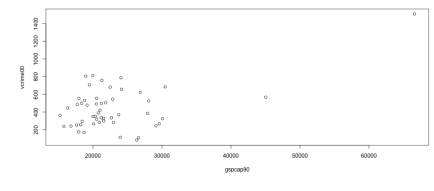

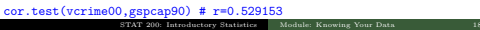

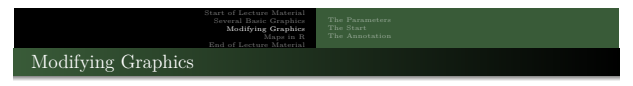

STAT 200: Introductory Statistics Module: Knowing Your Data 19

Recall the metaphor for base graphics: **The Painter's Canvas**.

Plan your painting. Then, with that plan. . .

- define the parameters of the canvas
- start the canvas
- $\bullet$  add to the canvas

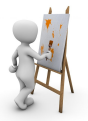

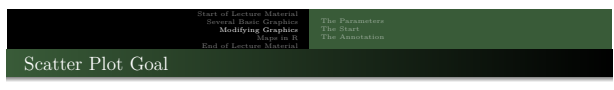

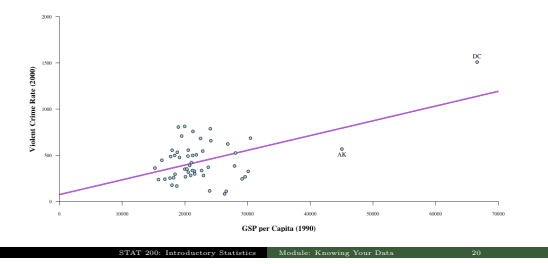

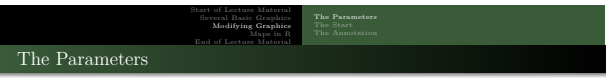

Here are some things to think about before starting your graphic:

- what margins will you use?
- what font? should it differ between labels and values?
- $\bullet$  what sizes of the fonts? should it differ between labels and values?
- should the axes have additional space?
- what should the value orientation be?

All of these questions should be set in the first part of the graphic, the 'parameters' section.

STAT 200: Introductory Statistics Module: Knowing Your Data 21

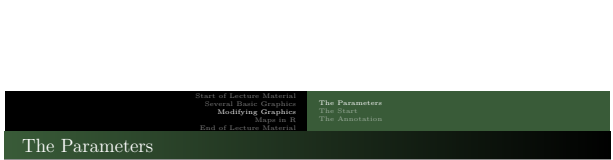

The following code:

- $\bullet$  sets the margins to be 4, 4, 1, and 1 (lines at the bottom, left, top, and right);
- specifies the font family is serif, with labels bolded (**<sup>2</sup>**);
- specifies the labels are 20% larger and values are 20% smaller than default;
- requires the axes to meet at 0 (no axis padding); and
- forces all labels to be horizontal (for the sake of your readers).

```
par ( mar =c (4 ,4 ,1 ,1) )
par ( family =" serif " , font . lab =2)
par ( cex . lab =1.2 , cex . axis =0.8)
par ( xaxs=" i" , yaxs=" i" )<br>par ( xaxs=" i" , yaxs=" i" )<br>par ( las=1)
```
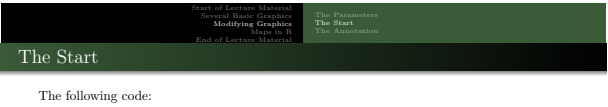

 $\bullet$  starts the graphic; and

 $\bullet$  sets the viewing window to  $(0, 70000) \times (0, 2000)$ .

```
plot . new ()
plot . window ( xlim =c (0 ,70000) , ylim =c (0 ,2000) )
```
Note that this will start a generic window of that size/dimension.

*Again, some graphing functions have their own "starting" functions. So, in those cases, the above two lines are not needed.*

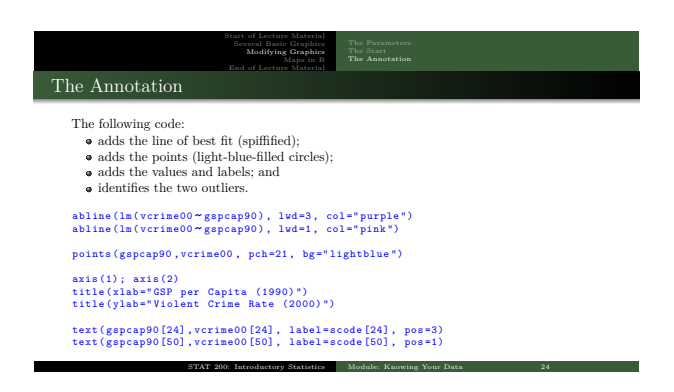

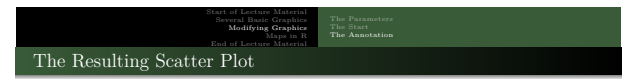

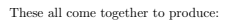

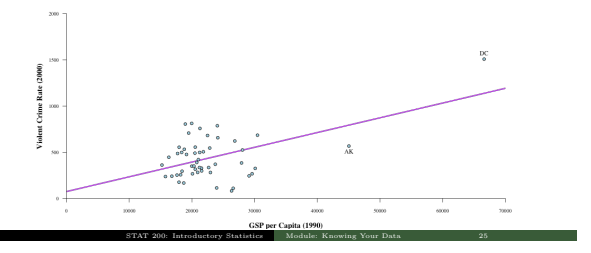

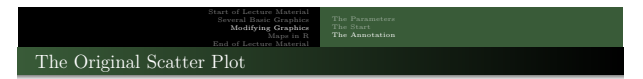

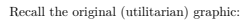

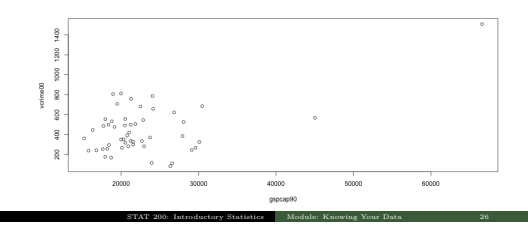

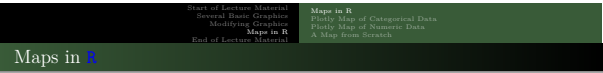

Note that maps are especially difficult to make, but well worth the effort for geographical data.

- Properly making maps is an art form.
- There are a lot of features of maps that need to be considered when plotting.
- Because of this, maps are especially difficult in any program, even in <sup>R</sup>.
- There are several packages that help in map creation.
	- plotly
	- sp sf
	-
- For the adventurous (or picky) amongst us, we can use <sup>R</sup>'s strength.
	- One can modify any image as you want. Thus, starting with a map and modifying it is an option. It is rarely easy, but it is possible, and may be well worth it.
	- In my research, I tend to focus on creating maps from scratch, adding several features to them to increase the data density. STAT 200: Introductory Statistics Module: Knowing Your Data 27

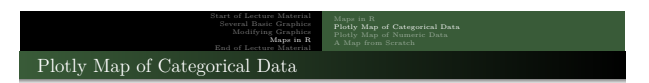

Here is a map of the four census regions using plotly.

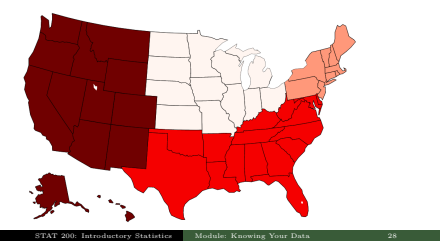

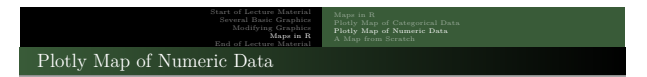

Here is a map of the violent crime rate in 2000 using plotly.

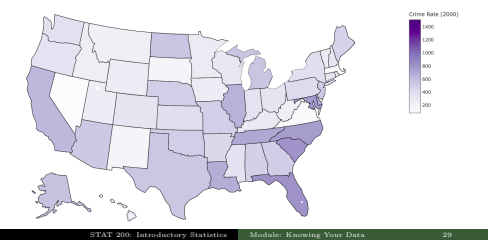

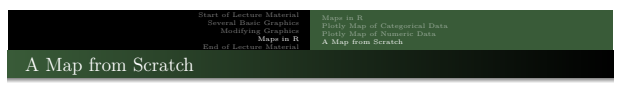

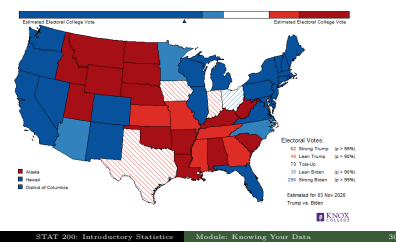

Here is a map I created to illustrate the likelihood a state will vote in each direction.

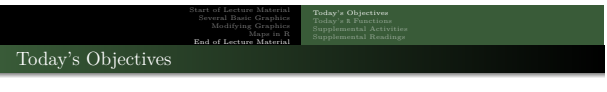

Now that we have concluded this lecture, you should be able to

 $\bullet$  create the following univariate graphics

- histogram
- density plot
- overlay plot
- box-and-whiskers plot
- $\bullet$  create the following bivariate graphics
	- side-by-side boxplot
	- scatter plot
	- line plot
- $\bullet$  determine which graphic(s) are appropriate to tell the story of your data

STAT 200: Introductory Statistics Module: Knowing Your Data 31

- $\bullet$  interpret the presented graphics of others
- $\bullet$  modify graphics to make them presentation-worthy

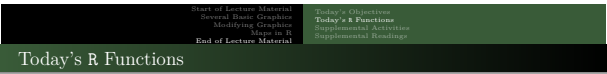

In this slide deck, we covered the following <sup>R</sup> functions:

- **v** hist
- density
- boxplot
- plot
- par
- plot.new
- plot.window
- points
- lines
- abline

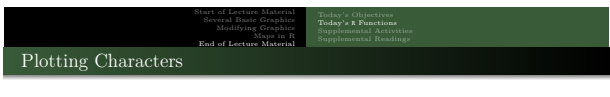

Several of the plotting characters (pch) available in <sup>R</sup>:

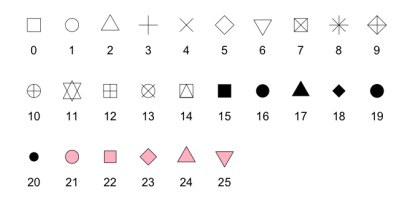

STAT 200: Introductory Statistics Module: Knowing Your Data 33

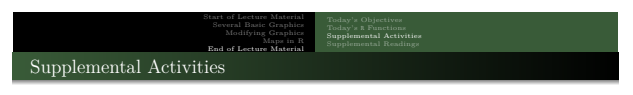

The following may be of interest to you in terms of today's topics:

- SCA 3a is for categorical graphics
- SCA 3b is for **numeric** graphics

Note that you can access all Statistical Computing Activities here: https://www.kvasaheim.com/courses/stat200/sca/ STAT 200: Introductory Statistics Module: Knowing Your Data 34

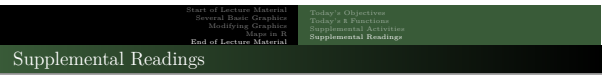

The following are some readings that may be of interest to you in terms of graphing in <sup>R</sup>:

STAT 200: Introductory Statistics Module: Knowing Your Data 35

- <sup>R</sup> Graphics Cookbook, 2nd edition https://r-graphics.org
- R Coder https://r-coder.com/r-graphs/
- Statistical Methods and Data Analytics UCLA https://stats.oarc.ucla.edu/r/codefragments/introduction/
- Some colors and ideas:
	- https://colorbrewer2.org/
	- https://r-charts.com/colors/

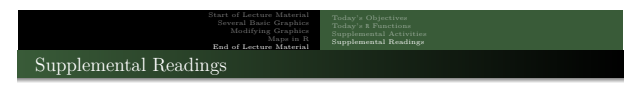

The followingmaybeofinteresttoyouintermsoftoday'stopics:

- Hawkes Learning: Section 2.3
- Intro to Modern Statistics: Chapters 5 and 6
- R fo[r Starters: Nothing](https://r-coder.com/r-graphs/)